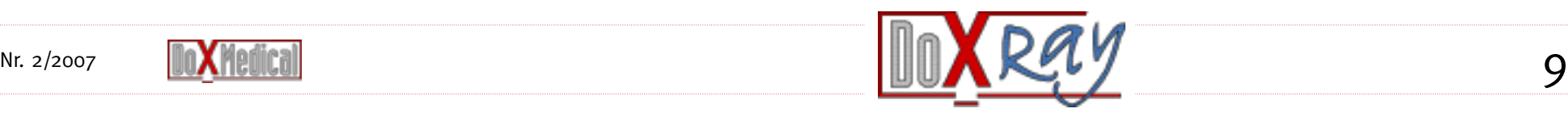

*Digitale Röntgenbilder können mit entsprechender Software nachbearbeitet werden. So lassen sich zum Beispiel Bilder spiegeln, zoomen und in Helligkeit und Kontrast verändern. Voraussetzung dafür ist ein PC mit hoher Leistungs- und Speicherkapazität.*

Heinz Gschwind

Die Möglichkeit der Bildnachbearbeitung ist ein weiterer Vorteil des digitalen Röntgens. Innerhalb gewisser Grenzen kön-

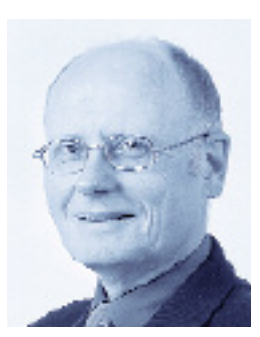

nen auch «verschos-

sene» Aufnahmen zu brauchbaren Bildern nachbearbeitet werden. Und genau hier liegt auch eines der Probleme beim digitalen Röntgen: Im Vergleich zum klassischen Film sind die Bildempfänger deutlich unempfindlicher gegen

Über- oder Unterbelichtung. So könnte die applizierte Dosis aufgrund von Fehleinstellungen des Generators massiv erhöht werden, und es werden immer noch gute befundbare Bilder erstellt.

### **Methoden der Bildnachbearbeitung Drehen, Spiegeln**

Es spielt bei korrekter Zentrierung und Einblendung keine Rolle, wie das zu röntgende Organ auf der Kassette positioniert ist. Das Bild lässt sich am Monitor in 90-Grad-Schritten drehen bis zur gewünschten beziehungsweise gewohnten Darstellung.

Alle digitalen Bildempfänger haben nur eine Projektionsfläche. Ein Röntgenfilm hingegen kann (z.B. Thorax pa) auch von der Rückseite angeschaut werden. Die Bildbearbeitungsprogramme ermöglichen hier das Spiegeln und zwar um die vertikale wie auch die horizontale Achse. Das ist ein Grund, weshalb Bleibuchstaben auch weiterhin verwendet werden sollten. Sie geben die Sicherheit einer korrekten Organprojektion.

#### **Ausschneiden, Zoomen**

Für die Detailbetrachtung steht eine Zoomfunktion zur Verfügung. Meist handelt es sich dabei um eine Lupe, welche mit der Maus über das Bild bewegt wird. Weiter können Ausschnitte und Vergrösserungen aus einem Bild angefertigt und als eigenes Bild abgespeichert werden.

#### **Fensterung**

Das wohl wichtigste Hilfsmittel in der Bildnachbearbeitung ist die Fensterung. Damit wird bestimmt, welcher Graustufenbereich aus dem gesamten anstehenden Spektrum (Histogramm) zur Bilddarstellung verwendet werden sollte (*Abbildung 1* und *2*). Die Software zur Bildbearbeitung fenstert das vom Scanner gelieferte Bild automatisch ein. Selbstverständlich lassen sich diese Einstellungen nachträglich beliebig verändern.

**Dynamik**

Helligkeit und Kontrast eines Bildes können mit der Dynamikfunktion reguliert werden. Die Veränderung geschieht über die Gradationskurve des Bildes. So lassen sich zum Beispiel vom Bildempfänger dunkel gelieferte Bereiche auf dem Monitor etwas gespreizter darstellen. Dadurch werden mehr Details hervorgehoben, im Gegenzug aber die hellen Bereiche gestaucht und feine Details unterdrückt

(*Grafik* und *Abbildung 3*).

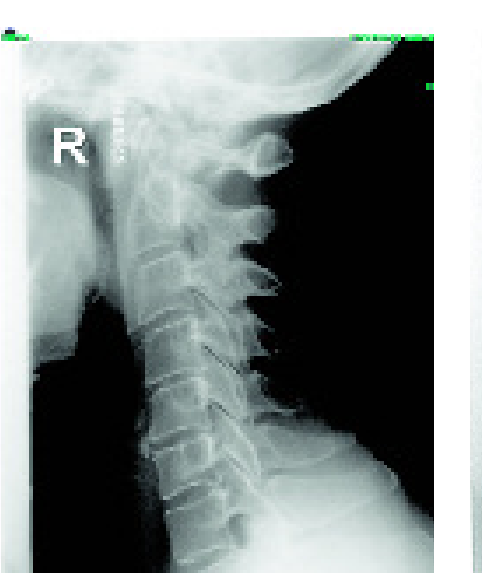

Eine Gradationskurve lässt sich fast beliebig verändern. Selbst S-förmige Kurven können programmiert werden. Verläuft die Kurve von unten rechts nach oben links, wird das Bild invertiert. Vom Bildempfänger als weiss gelieferte Werte werden nun auf dem Monitor als schwarz

dargestellt.

**Rauschen**

Ein Nachteil der digitalen Radiografie ist das erhöhte Rauschen beziehungsweise die Körnigkeit. Noch wird mit den gängi-

gen digitalen Systemen die vom Film gewohnte Schärfe nicht erreicht. Mit einem entsprechenden Filter lässt sich das Rauschen aber reduzieren. Daraus resultiert eine etwas grössere Unschärfe.

#### **Kantenanhebung**

Mit der Kantenanhebung werden die Übergänge der Grauwerte verbessert. Sie ist eine weitere wichtige Filterfunktion, die es erlaubt, die Übergänge der Grauwerte anzuheben *(Abbildung 4)*. Dabei können die zur Berechnung einbezogene Grösse der Strukturen (Kernel) wie auch die Intensität (Enhancement) als Funktionswerte eingegeben werden.

#### **Beschriftung**

Vor dem ersten Speichern des Bildes werden die «Bleibuchstaben» und allenfalls Hinweise zur Lage, Position, Strahlenrichtung und so weiter eingegeben und an der entsprechenden Stelle im Bild positioniert. Beim nächsten Öffnen des Bil-

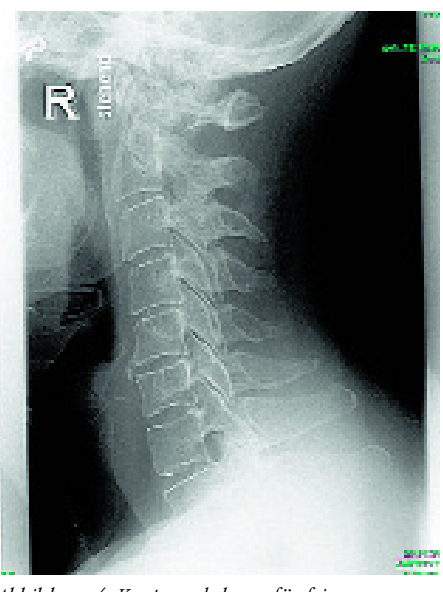

des werden diese Informationen im Bild unveränderbar «eingebrannt» sein. Diese Informationen können im Nachhinein also nicht mehr manipuliert werden. Zusätzlich lassen sich Texte im Bild hinterlegen. Diese sind im Bild selbst nicht sichtbar und müssen über die Menüsteuerung des Programms aktiviert werden. Wird ein solches Bild im DICOM-Format versendet, ist der zusätzliche Text auch für den Empfänger einsehbar.

# Digitale Radiografie in der Arztpraxis (Teil 2)

Do-X-Mart bietet Ihnen mit der Rubrik DoXRay praxisbezogene Hilfe für den täglichen Umgang mit dem Röntgen, der nach wie vor meistverbreiteten bildgebenden Diagnosetechnik in unseren Praxen. Das Röntgen im Spital haben wir alle kennengelernt: Röntgenzettel ausfüllen und dann am Rapport das Ergebnis bestaunen. Allein auf sich gestellt in der Praxis stellen Sie sich aber plötzlich ganz andere Fragen: Lohnt sich Röntgen überhaupt noch für mich? Welche Aufnahmen mit welcher Einstellung sind ideal? Was, wenn die Bildqualität nicht stimmt? Was tun bei Dunkelkammerproblemen und Apparatepannen? Lohnt sich eine Investition ins digitale Röntgen?

Darüber und über vieles mehr können Sie in Zukunft hier lesen. Unsere Partnerfirma Wiroma, mit der wir seit über einem Jahr äusserst erfolgreich zusammenarbeiten (Sie erinnern sich: GenerX-Röntgenfilme, das heisst generische Preise für Markenqualität), wird freundlicherweise diese Rubrik betreuen. Wiroma ist ein führender Anbieter für Röntgen und Strahlenschutz, dessen fachliche Kompetenz, Zuverlässigkeit und Innovationsfreude (auch beim digitalen Röntgen) uns überzeugt haben.

*Heinz Gschwind*

*Abbildung 1: Bild unbearbeitet ohne Fensterung. Das Histogramm zeigt die Verteilung der Grauwerte. Links die Anteile für schwarz (0), rechts für weiss (65535)*

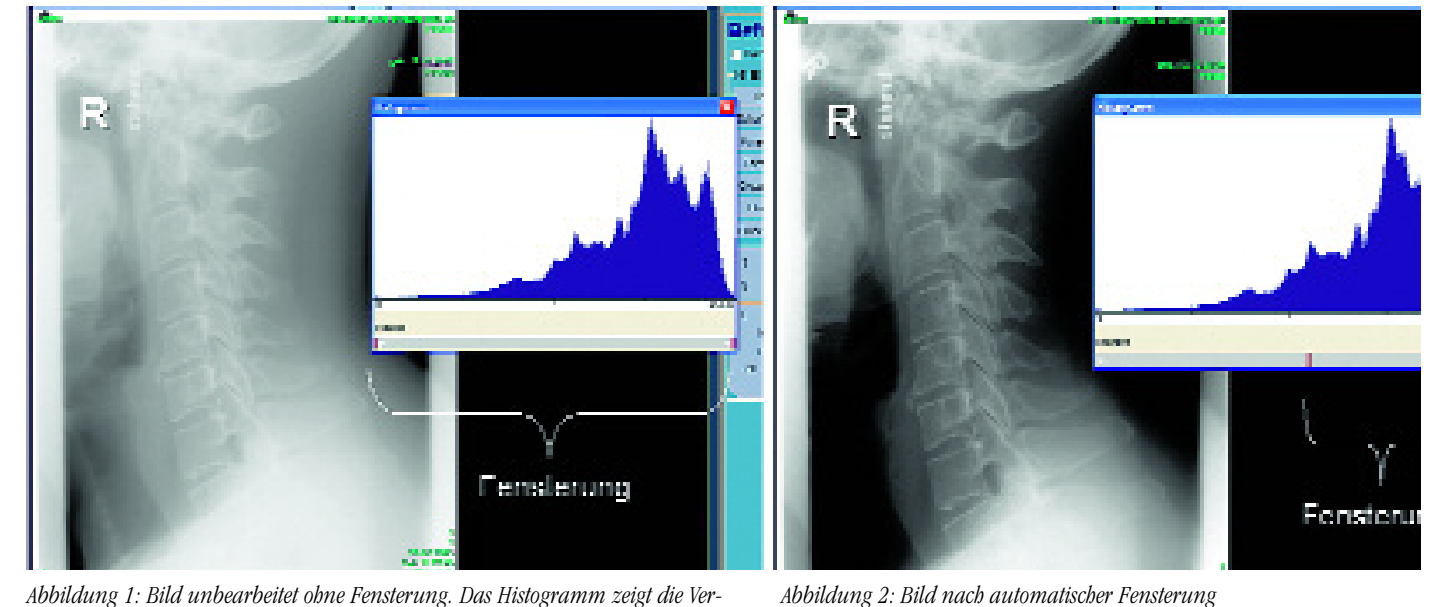

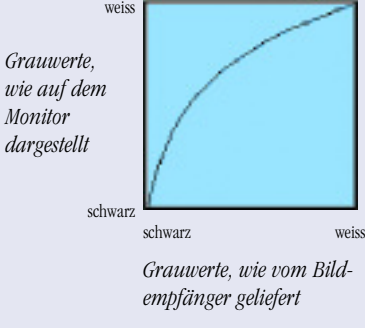

# **Beispiel einer Gradationskurve**

*Abbildung 3: Bearbeitetes Bild gemäss links stehender Gradationskurve*

*Abbildung.4: Kantenanhebung für feine Strukturen*

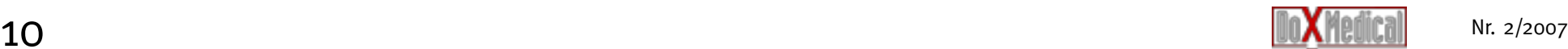

Dazu gehören selbstverständlich auch wichtige Patienten-, Instituts- und Technikinformationen. Weiter lassen sich die Röntgenbilder im JPEG- oder TIFF-Format versenden. Damit wird aber nur das Bild ohne zusätzliche Informationen und Texte übermittelt. Ein solches Bild ist dann nicht mehr einem Patienten zuzuordnen.

#### **Vermessung**

Selbstverständlich können im Bild auch Distanzen, Winkel und Flächen gemessen werden. Die Messungen lassen sich kalibrieren, indem ein Objekt mit bekannter Dimension mitgeröntgt wird.

### **Hardware**

#### **Rechner**

Hohe Rechenleistungen sind vor allem für die Bildnachbearbeitung notwendig. Die Taktfrequenz sollte über 2,5 GHz liegen. Andernfalls müssen längere Wartezeiten beim Laden oder Nachbearbeiten der Bilder in Kauf genommen werden (bereits 15 s können mühsam sein). Das RAM sollte mindestens eine Kapazität von 512 MB oder besser noch 1 GB zur

Verfügung stellen. Moderne, im Handel erhältliche PC entsprechen meist diesen Anforderungen. Es empfiehlt sich nicht, ältere Praxiscomputer in einen Röntgenarbeitsplatz zu integrieren.

#### **Grafikkarte, Monitor**

Die in den Rechnern als Standard mitgelieferten Grafikkarten genügen den Anforderungen für medizinische Anwendung nicht. Je nach benötigter Qualität und Anzahl der anzusteuernden Monitore kann die Karte teuerer sein als der Rechner in seiner Grundausstattung.

Die Monitore müssen hochauflösend (1600 x 1200 Pixel, 2 Megapixel) und um 90 Grad drehbar sein. Befundmonitore überragen auch beim Kontrastumfang und der maximalen Helligkeit normale Büromonitore um Längen. Berücksichtigt werden sollte die geeignete Platzierung des Geräts. Gedämpftes Raumlicht und ein reflexionsfreier Bildschirm ermöglichen eine zuverlässige Befundung.

#### **Festplattenspeicher**

Ein Thoraxröntgenbild im DICOM-Format kann eine Grösse von 15 bis 25 MB aufweisen, je nach gewählter Auflösung und Anzahl Graustufen. Damit wird deutlich, dass nur Speichermedien mit grosser Kapazität infrage kommen. Dies stellt heute kein Problem mehr dar, sind doch bereits 400-GB-Festplatten zu günstigen Preisen erhältlich. Bei einem durchschnittlichen Röntgenbetrieb in einer Arztpraxis fallen pro Jahr etwa 20 GB Daten an.

#### **Back-up**

Die Bilddaten sollten regelmässig und in kurzen Abständen gesichert werden. Es genügt nicht, die Festplatte mit den Bilddaten zu spiegeln. Ein Back-up darf nicht eine vorgängige Version überschreiben. Treten etwa Probleme in der Datenbank auf, würde eine intakte Version von einer zerstörten überschrieben. Die Sicherungen müssen deshalb einzeln abgelegt werden und können zum Beispiel nach einer Woche überschrieben werden. Im Handel sind für wenig Geld geeignete Programme zur Datensicherung erhältlich. Das Back-up-Laufwerk sollte sich nicht im gleichen Raum wie der Rechner befinden. Das Risiko im Schadensfall wird so minimiert.

#### **Archivierung**

Eine Datenbank wird schnell riesig und unhandlich. Lange Zugriffs- und Backup-Zeiten sind die Folge. Hier bieten sich spezielle Archivierungsprogramme an, die DICOM-Bilder von Patienten auslagern und beispielsweise auf DVD brennen. In der Datenbank des Röntgenprogramms bleiben die Patienteninformationen aber verfügbar. Wird ein Bild verlangt, fragt das Programm nach einer bestimmten DVD. Es können bis zu 4,7 GB Bilddaten auf einer DVD abgelegt werden. Dies entspricht etwa 200 Thoraxaufnahmen.

An dieser Stelle sei kurz erwähnt, dass über die Haltbarkeit der Daten auf DVD keine sicheren Aussagen gemacht werden können. Es empfiehlt sich, die empfindlichen Scheiben an einem trockenen, dunklen und sicheren Ort, fern von Lösungsmitteln aufzubewahren. DVD und CD sollten nicht mit einem normalen Filzschreiber beschriftet werden. Im Handel sind spezielle Beschriftungsmittel erhältlich. Man beachte auch, dass die Information näher der oberen Seite, der Beschriftungsseite, eingebrannt wird. **◆**

#### **Kontaktadresse:**

WIROMA AG Heinz Gschwind Schwarzenburgstrasse 854 3145 Niederscherli E-Mail: h.gschwind@wiroma.com

## *Digitale Radiografie in der Arztpraxis (Teil 2)*